# **NEW STUDENT CHECKLIST**

New students are individuals who are attending college for the first time.

For the online, interactive checklist:

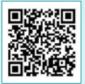

# **Steps to Enroll**

### STEP 1: Apply to Tri-C° and choose your program!

- Find detailed instructions at tri-c.edu/apply
- Explore career pathways, degrees, and certificates tri-c.edu/programs

### **STEP 2: Financial Planning**

- Complete Free Application for Federal Student Aid (FAFSA) at studentaid.gov
- Complete scholarship application at tri-c.edu/scholarships
- Explore payment options at tri-c.edu/payingforcollege

#### **STEP 3: Placement/Submit Transcripts**

There are multiple ways students can place into English and math courses. Visit **tri-c.edu/placement** for more information.

## **STEP 4: Academic Counseling and New Student Orientation**

- Attend New Student Orientation (virtual and in person options)
   <u>tri-c.edu/orientation</u>
- Schedule a counseling appointment at <u>tri-c.edu/counseling</u>

### **STEP 5: Register and Pay**

- Register for classes via my Tri-C space
- Payment arrangements must be in place at the time of registration

## **To-Dos:**

- ✓ Submit official high school/GED transcript
- Sign in to my Tri-C space at my.tri-c.edu
- ✓ Check your Tri-C email for admission details
- Complete My Online Readiness Experience to get familiar with the online environment at tri-c.edu/MORE
- After registering for classes, visit Admissions and Financial Services to get your student ID. Bring a government-issued photo ID with you.
- Purchase textbooks online or at the campus bookstore (tri-c.edu/bookstore)

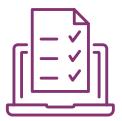

# **Transcript and FAFSA Information**

## **Mailing your transcript**

Cuyahoga Community College Office of the Registrar P.O. Box 5966 Cleveland, OH 44101-0966

# **Submitting your transcript electronically**

Your school can send electronically to <a href="mailto:registraroffice@tri-c.edu">registraroffice@tri-c.edu</a>

### Tri-C's FAFSA Code

003040

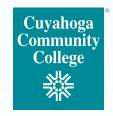

# Signing in to my Tri-C space for the first time

Your *my Tri-C space* account will be generated as soon as your application is processed. Here, you'll find important information regarding registration, financial aid and course planning. You can also access your student email through this portal. Check your email regularly for important updates.

- 1. Go to my.tri-c.edu.
- 2. Click on Password Tools and Assistance.
- 3. Click Change Your Password.
- 4. Enter your Tri-C ID (S#) and click Continue.
- **5.** Enter your date of birth as your old password (MM/DD/YYYY format, no leading zeros for single-digit dates).
- 6. Create a new password, then re-enter it.
- 7. Click Change to go back to the login page.
- **8.** Log in to your My Tri-C Account using your student email **\$0000000@acad.tri-c.edu** and your new password.
- **9.** This will also be your log in information to access your email inbox from your *Microsoft Office* 365 card in *my Tri-C space*.

## **Multi-Factor Authentication**

Once your password is established, you will be required to set up multi-factor authentication (MFA) to access certain Tri-C applications or tools. MFA is required by the college due to federal regulations. Read <u>Student MFA Enrollment</u> for detailed instructions, and contact the Tri-C Help Desk with any questions: 216-987-4357, HelpDesk@tri-c.edu.

# **CONTACT US!**

#### **Questions regarding admissions**

Ask a recruiter | tri-c.edu/recruiters

**Questions regarding New Student Orientation, registration, and more** 

Ask a success specialist tri-c.edu/studentsuccessspecialist

**Questions regarding financial aid and scholarships:** 

tri-c.edu/financialaid

**Questions regarding transcripts:** 

tri-c.edu/transcripts

 Ask Tri-C
 tri-c.edu/ask

 Live Chat
 tri-c.edu/livechat

 Phone
 216-987-6000

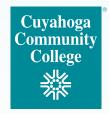